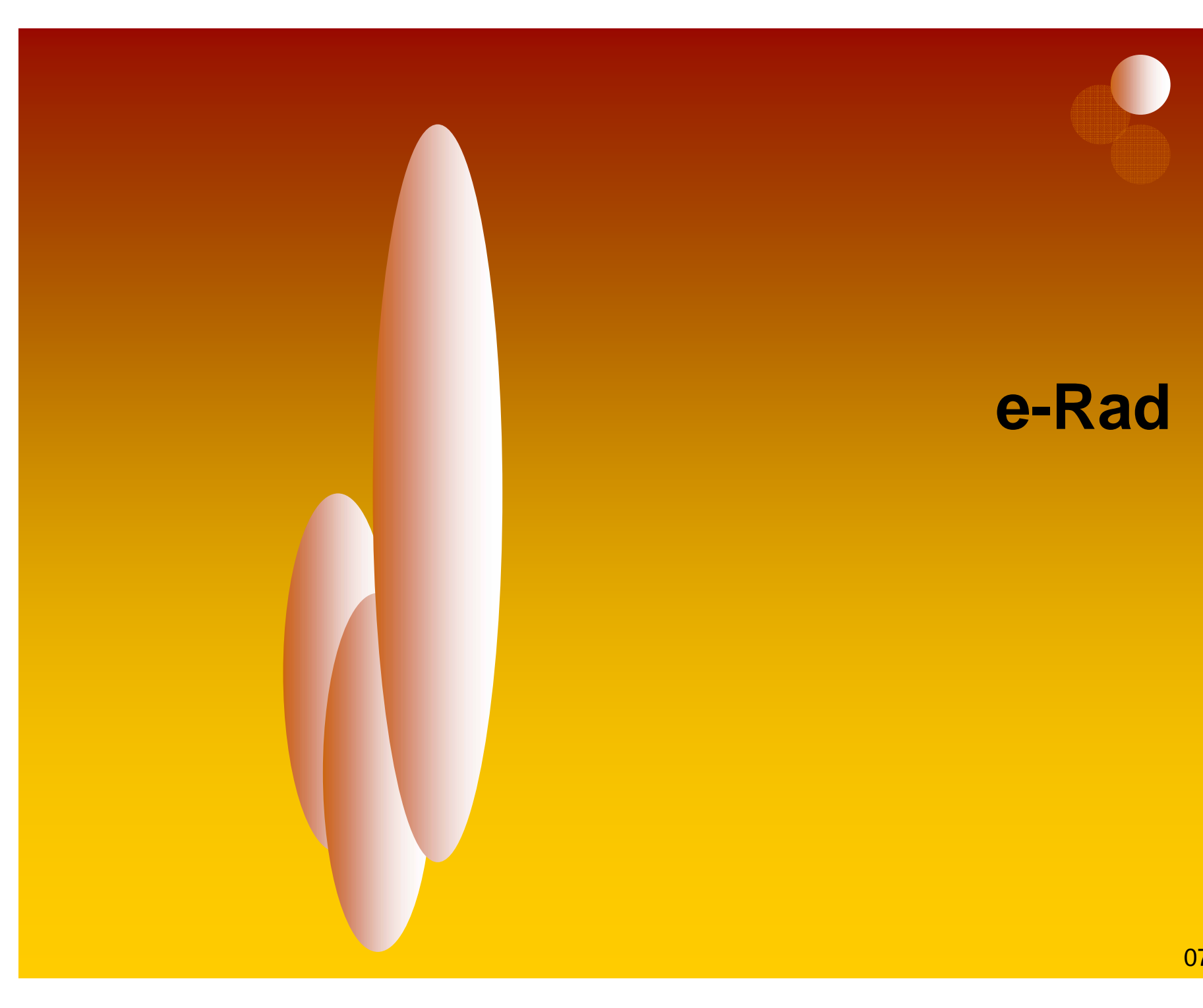

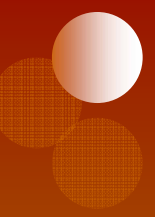

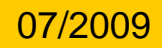

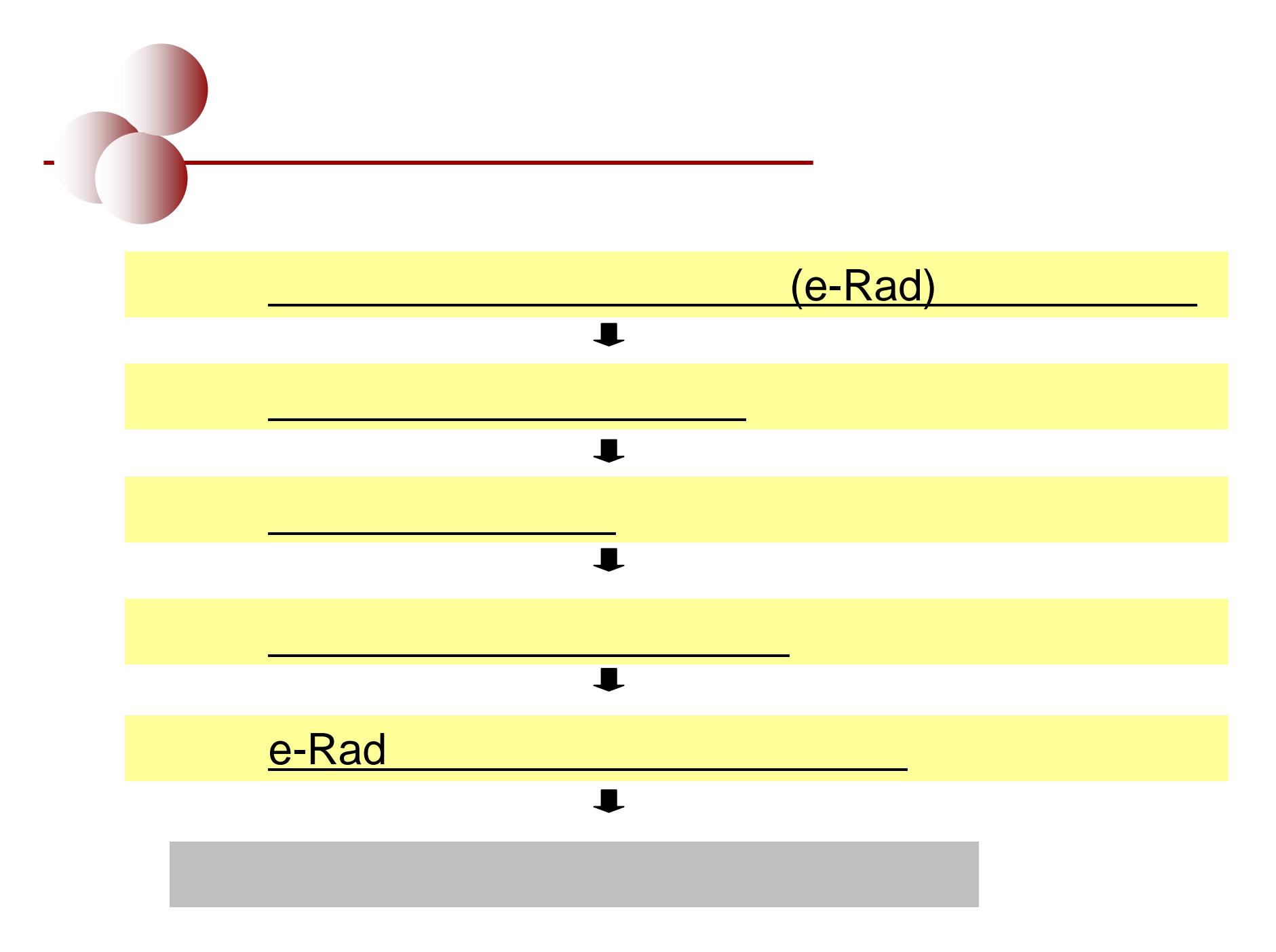

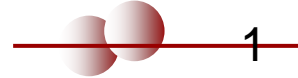

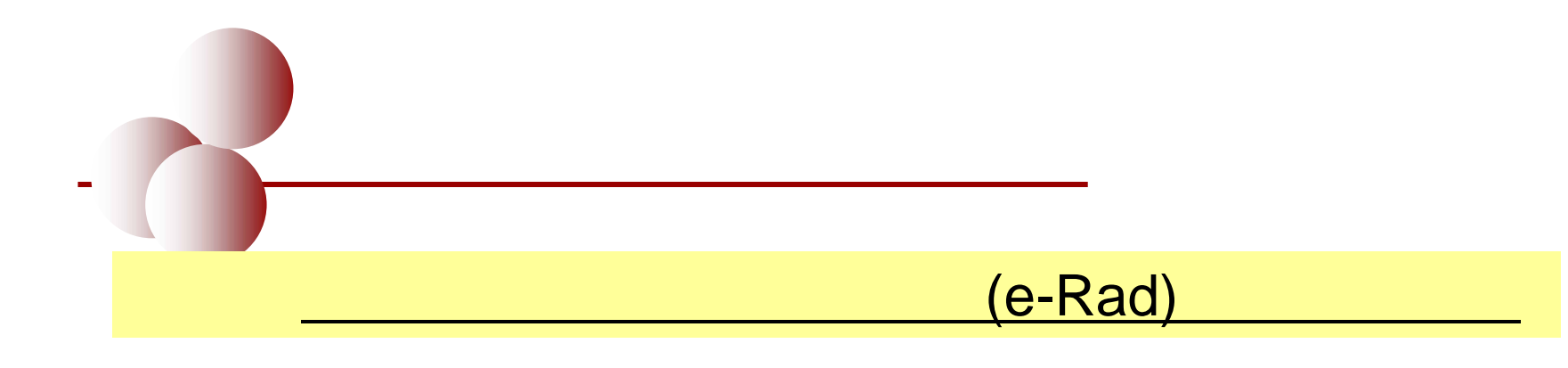

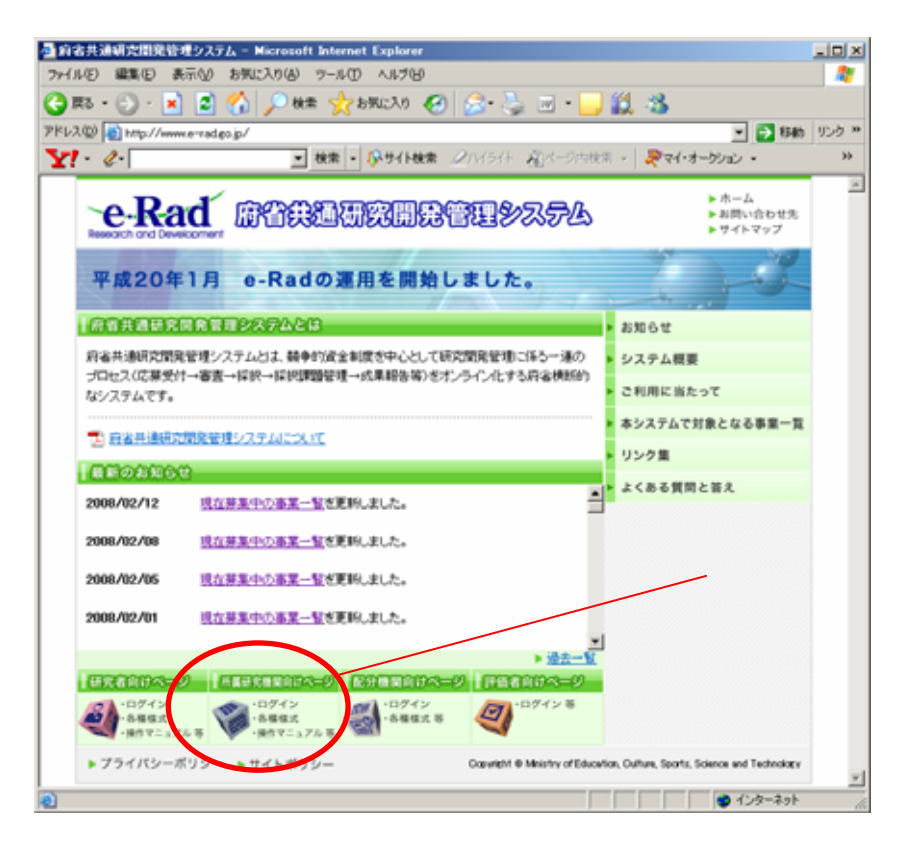

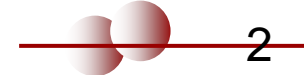

 $($  )

▲府省共通研究開発管理システム|所属研究機関向けベージ - Microsoft Internet Explorer  $\Box$ o $\Box$ 47 ファイル(F) 編集(E) 表示(V) お気に入り(A) ツール(T) ヘルプ(H) アドレス(D) a http://www.e-rad.go.jp/shozoku/index.html ▼ ♪ 移動 | リンク »  $Y'$   $\ell$ ▼ 検索 • 19サイト検索 タハイライト 彩ページ内検索 • | 愛マイ・オークション •  $\rightarrow$  $\blacktriangleright$  ホーム **-e-Rad** 麻管美通研究開発管理システム ▶お問い合わせ先 ▶サイトマップ 平成20年1月 e-Radの運用を開始しました。 ホームン所属研究機関向けページ 「所属研究機関向けページ」 **-e-Rad** ^ourry ■ 所属研究機関の方は右のメニューにあるログインボタンからログインしてください。 ■ 右のメニューから選択できないコンテンツは順次掲載予定です。 システム利用規約等 (必請) ■ システム利用に当たっての事前準備をお読みいただき、必要な手続きがあるかどうかご確認く ▶ システム利用に当たっての事前準備 だきい。 ■ お知らせ 各種様式のタワンロード 文部科学省の科学研究費補助金の機関番号を受けている研究機関の皆様へ(お願い) 操作マニュアル 文部科学省の科学研究費補助金の機関番号を受けている研究機関は各様関ごとに (現行科研費登録単位ごとに)12月中の機関登録手続をお願います。 推奨動作環境 H20年1月からはe-Radで研究者情報を管理します。 システムのサービス時間 このため、既に科学研究費補助金の研究者名簿に登録されている研究者の情報をe-Radに取り込 むとともに、H20年1月以降、科学研究費補助金の応募時等に必要な研究者名簿は、e-Radに登 用語集 録されている研究者情報のデータを取り込み作成されますので、機関番号を受けている機関は、 本システムで対象となる事業一覧 各機関ごとに12月中の機関登録手続をお願いします。 なお、既に研究者名簿に登録されている研究者の情報を再登録する必要はありませんが、データ よくある質問と答え の変更等を行う場合は、1月4日以降、各研究機関において、随時、e-Rad上での処理をお願いしま す。また、文科省研究振興局学術研究助成課からは「〇月〇日までにe-Radの研究者情報に登録 されているデータを取り込み科研費研究者名簿を作成する」という内容の通知が発出される予定で す。 ▶ プライバシーポリシー ▶ サイトポリシー Copyright @ Ministry of Education, Culture, Sports, Science and Technology | ● ページが表示されました |● インターネット

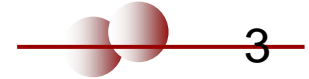

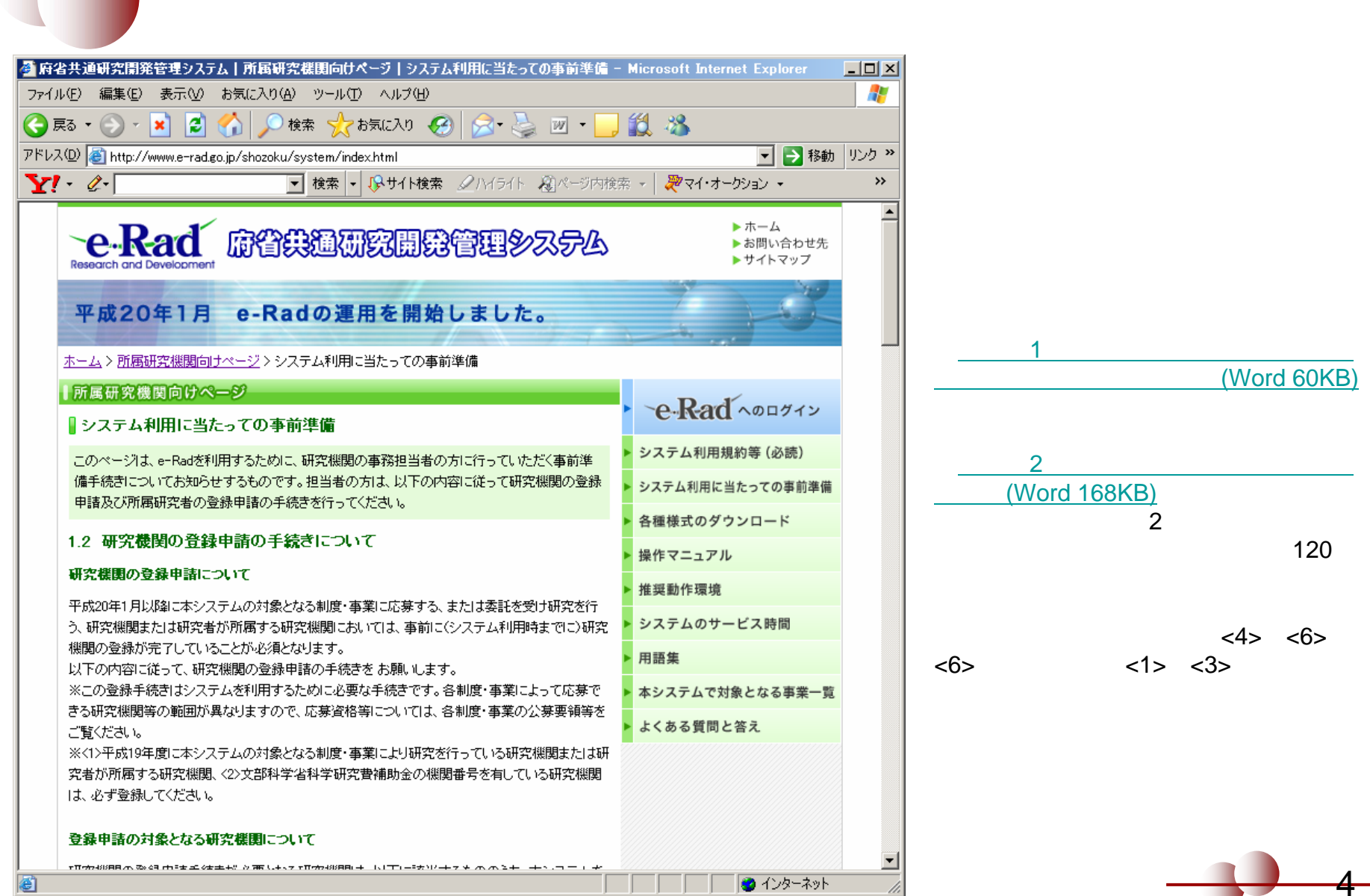

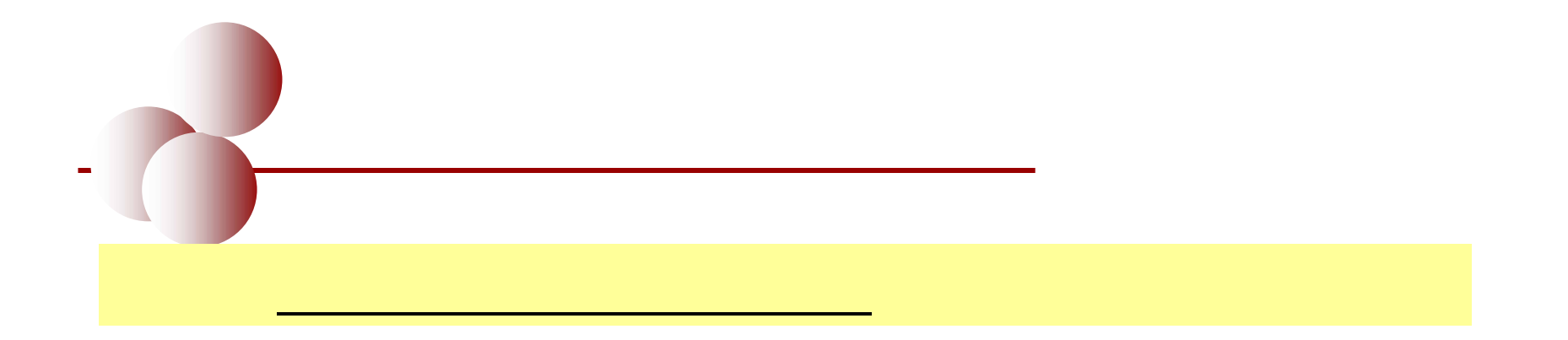

ID

ID

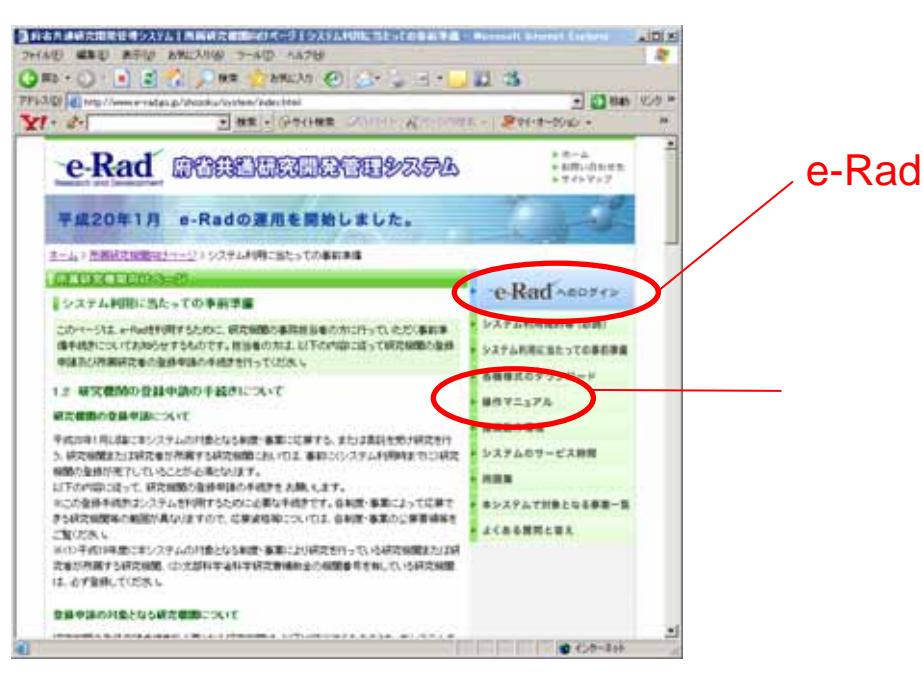

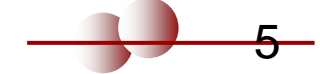

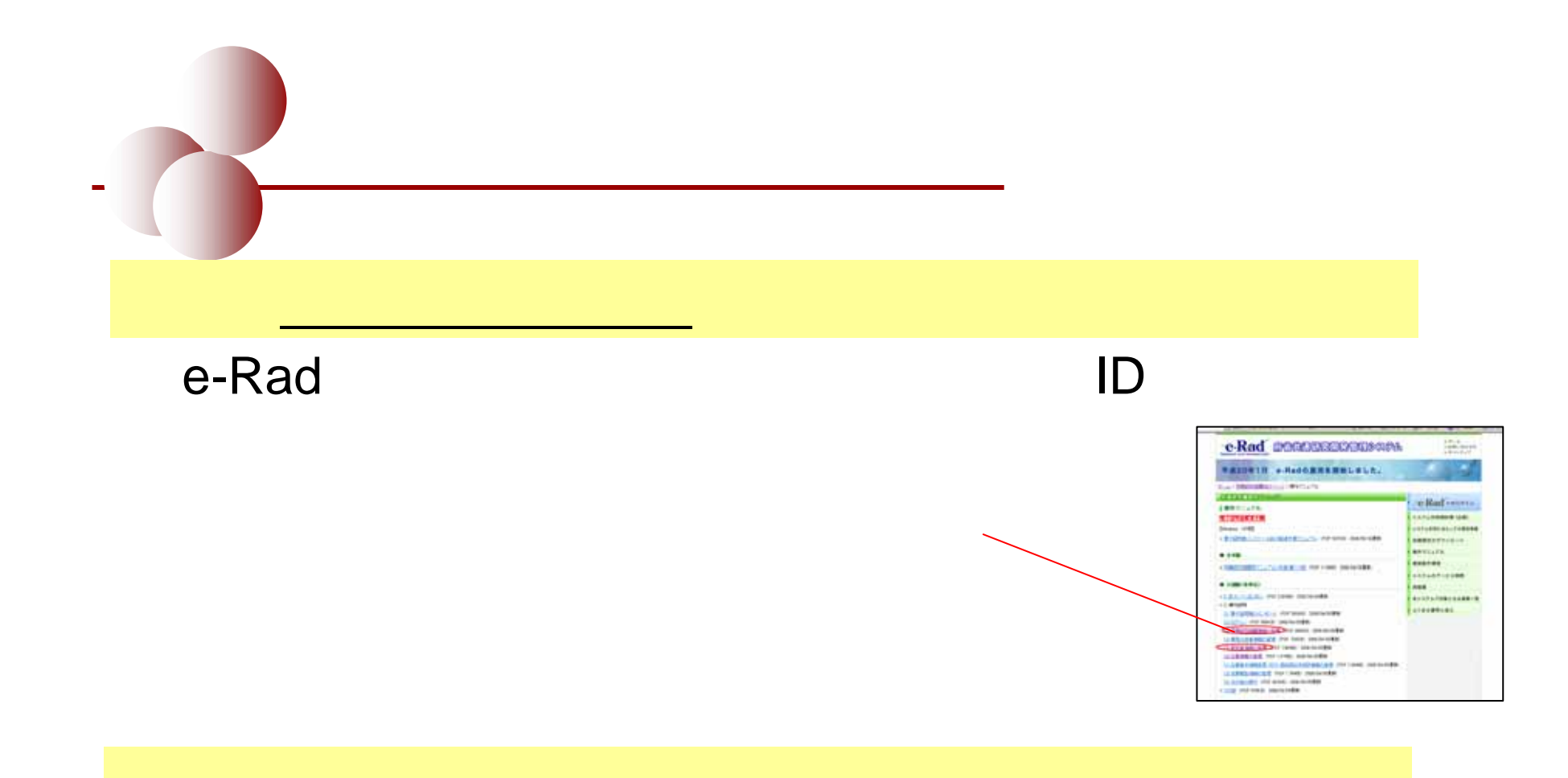

## **http://www.jst.go.jp/rp-biz/**

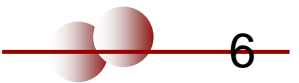

ID

### e-Rad

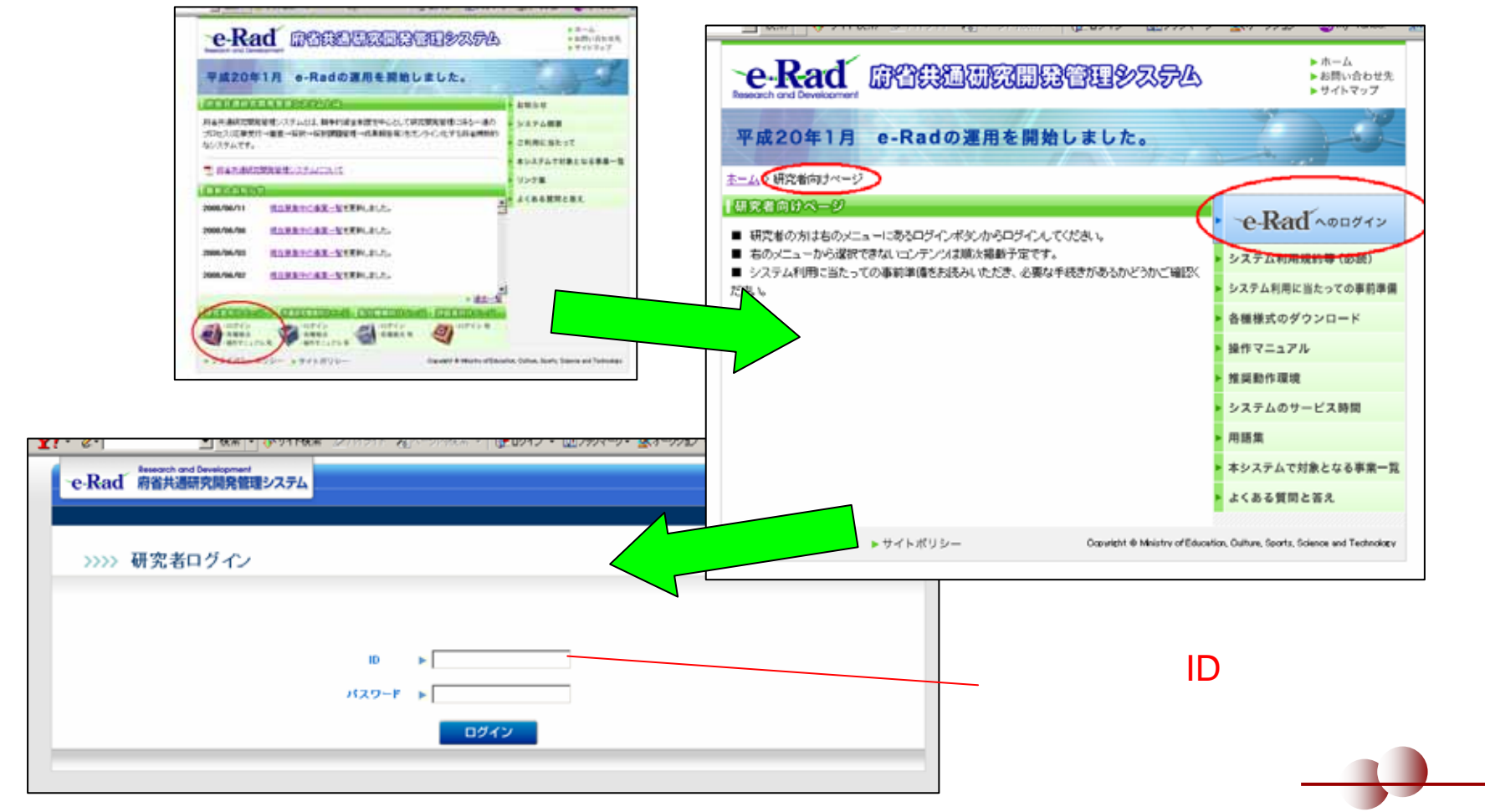

7

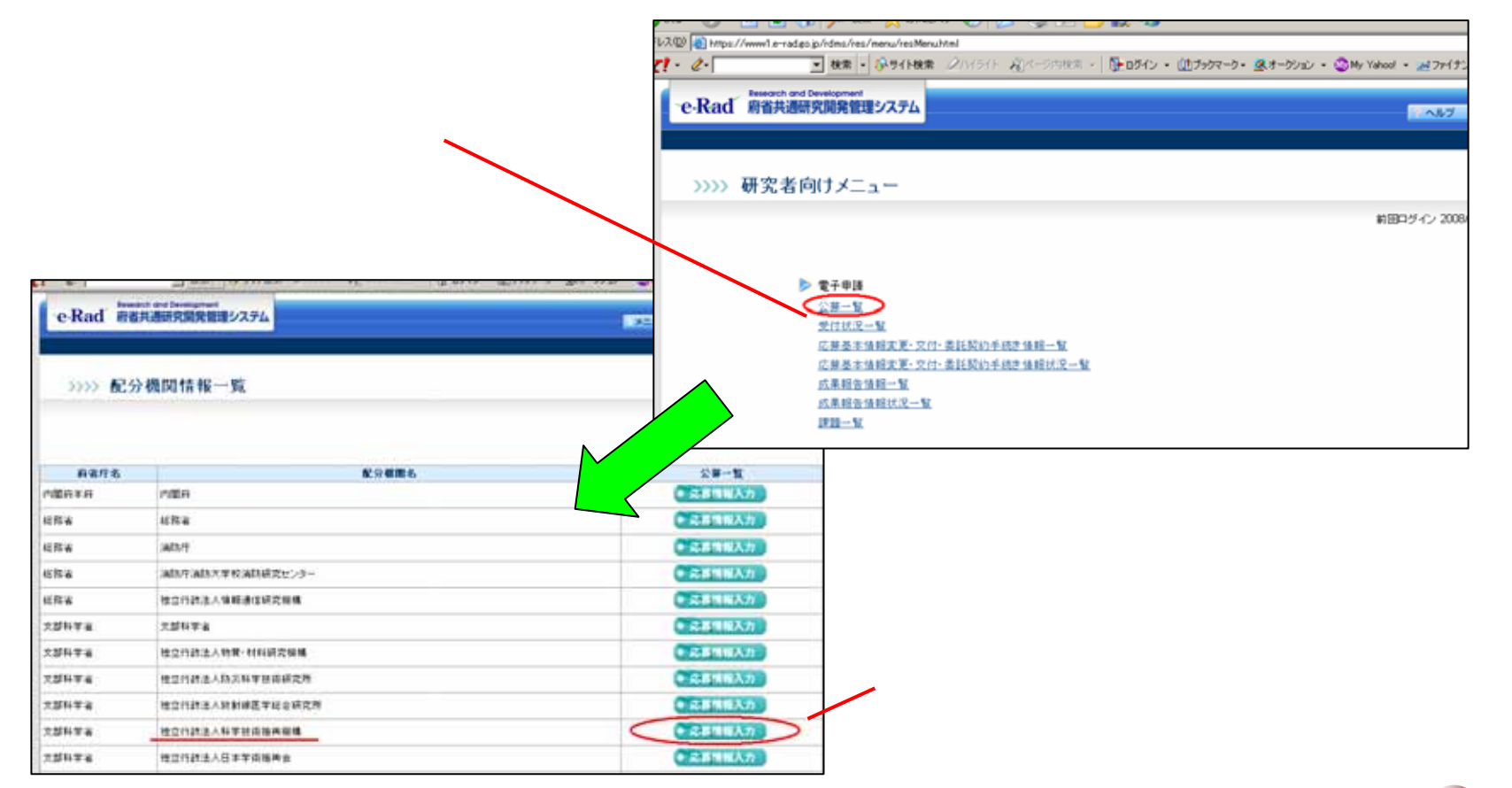

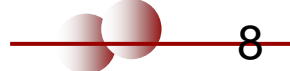

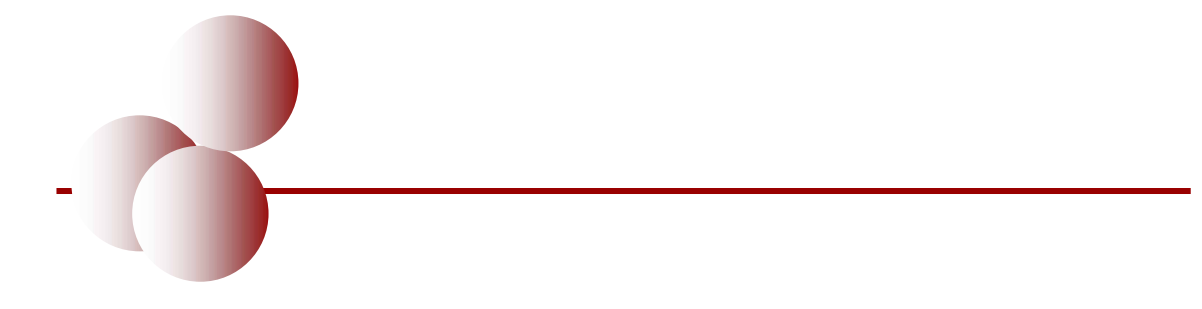

圖

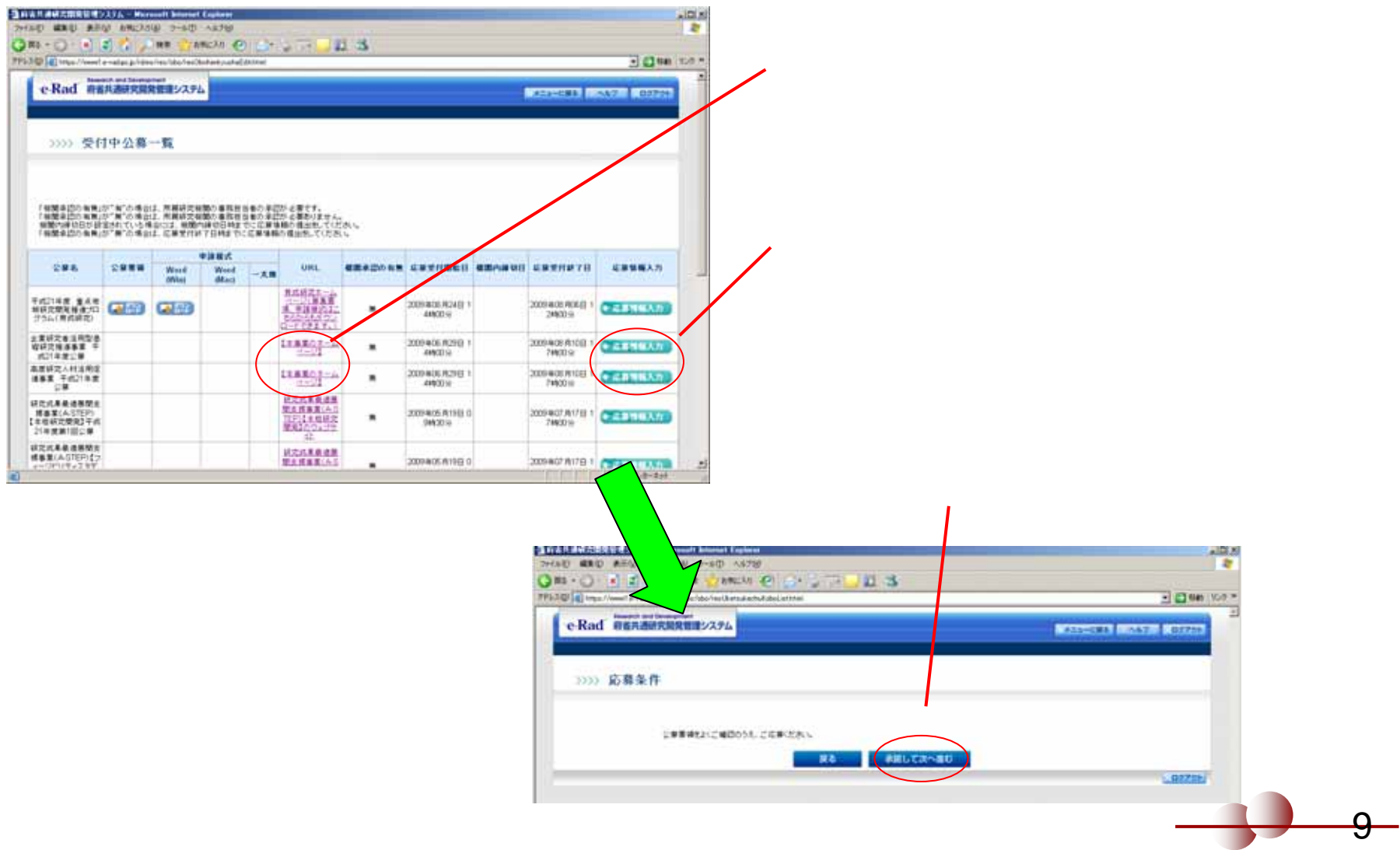

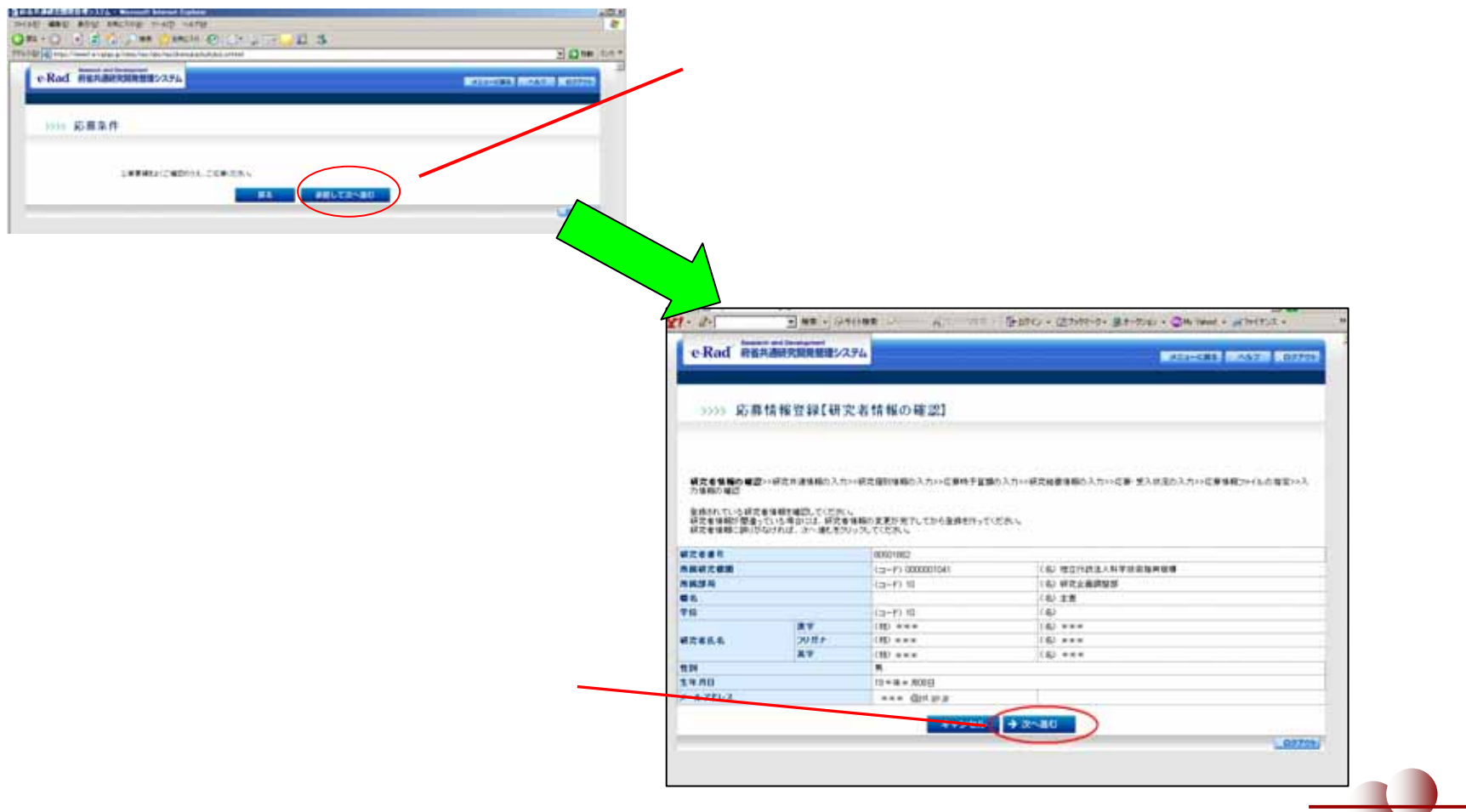

 $\overline{10}$ 

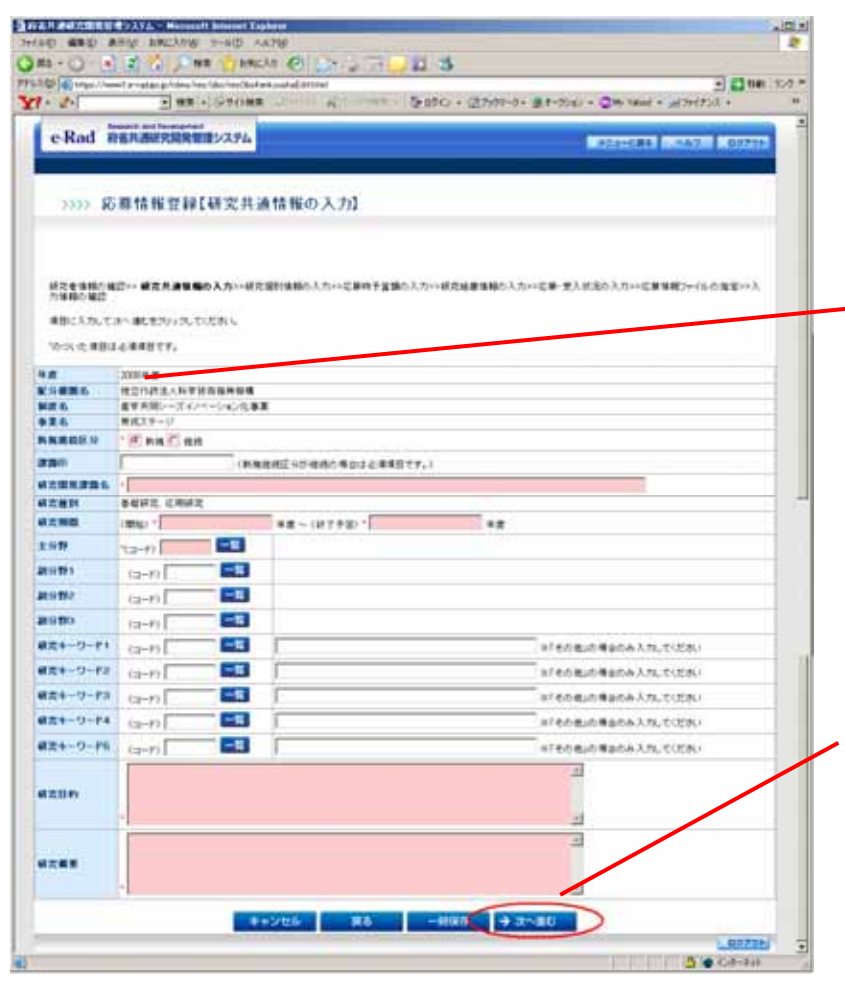

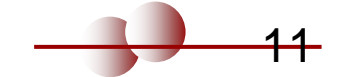

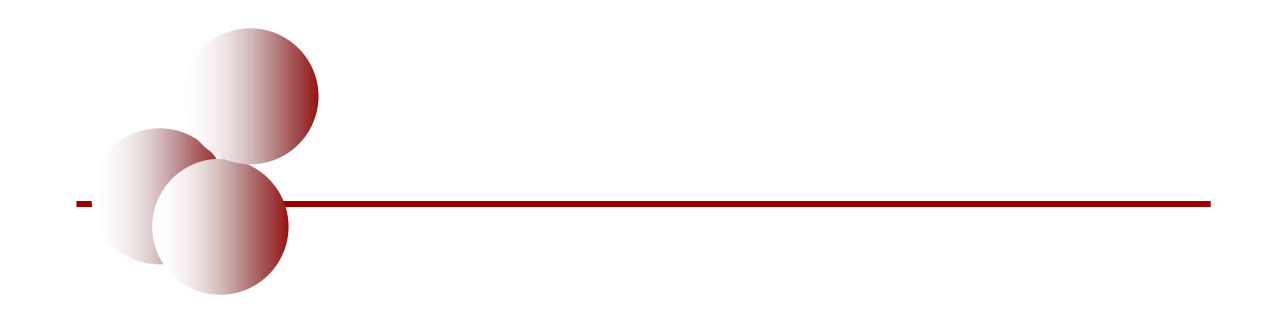

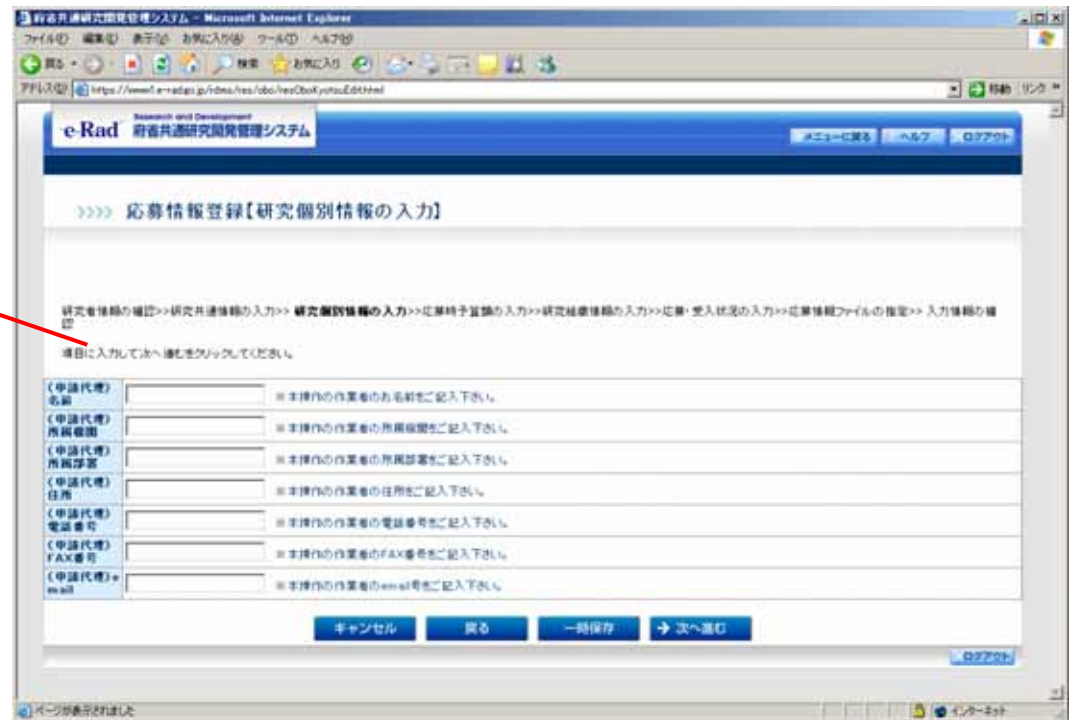

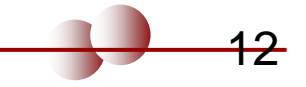

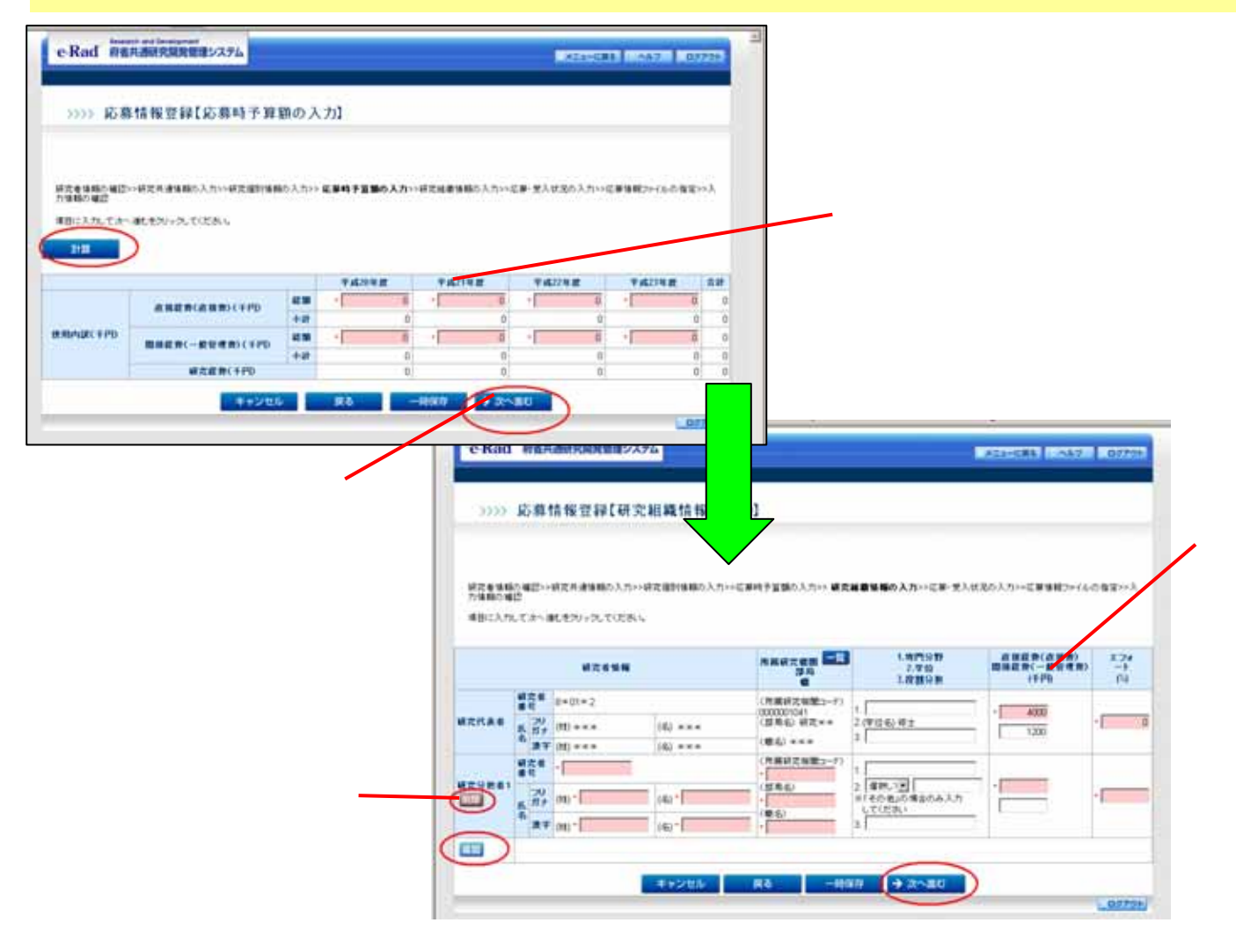

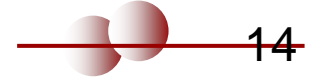

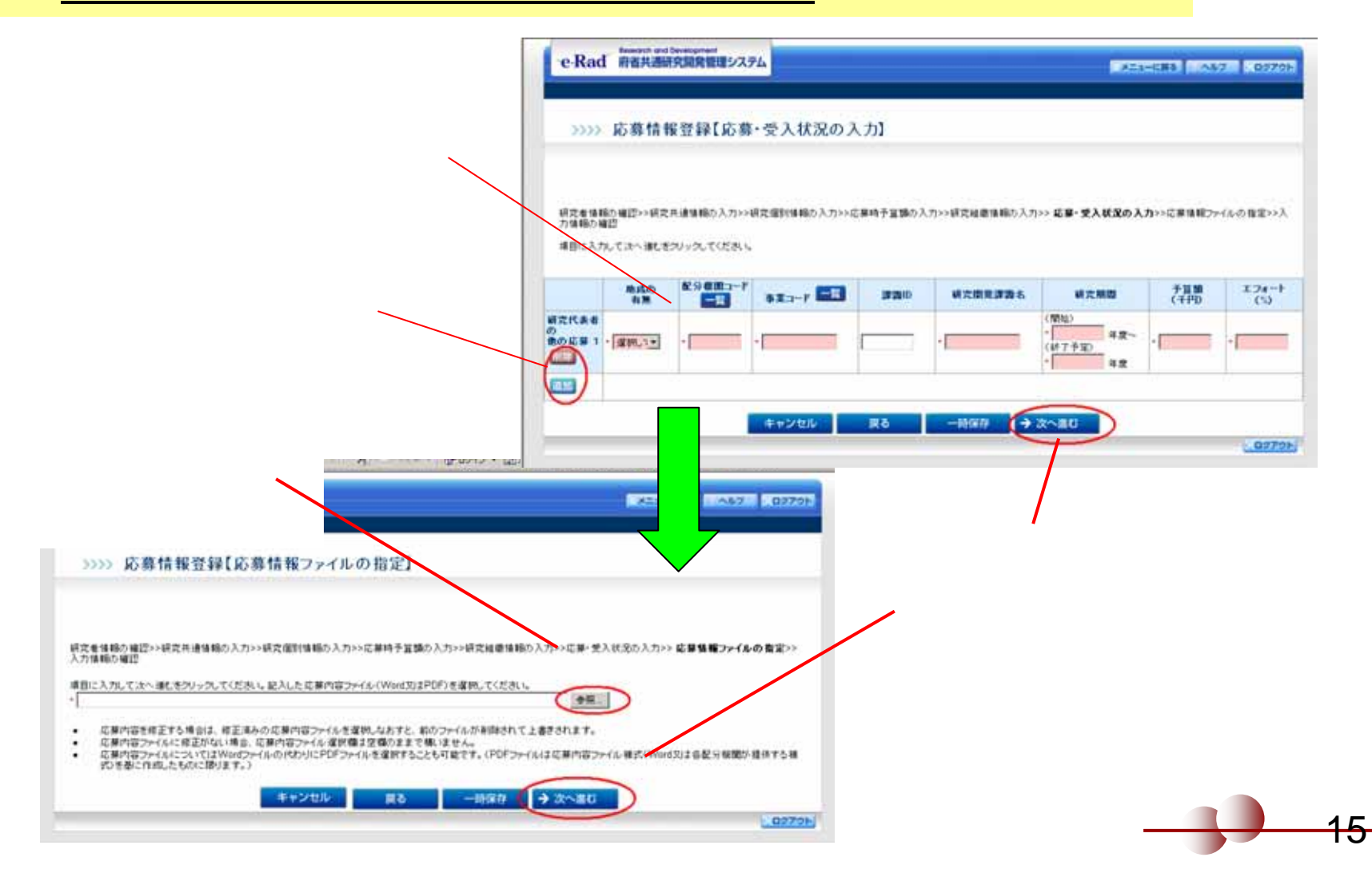

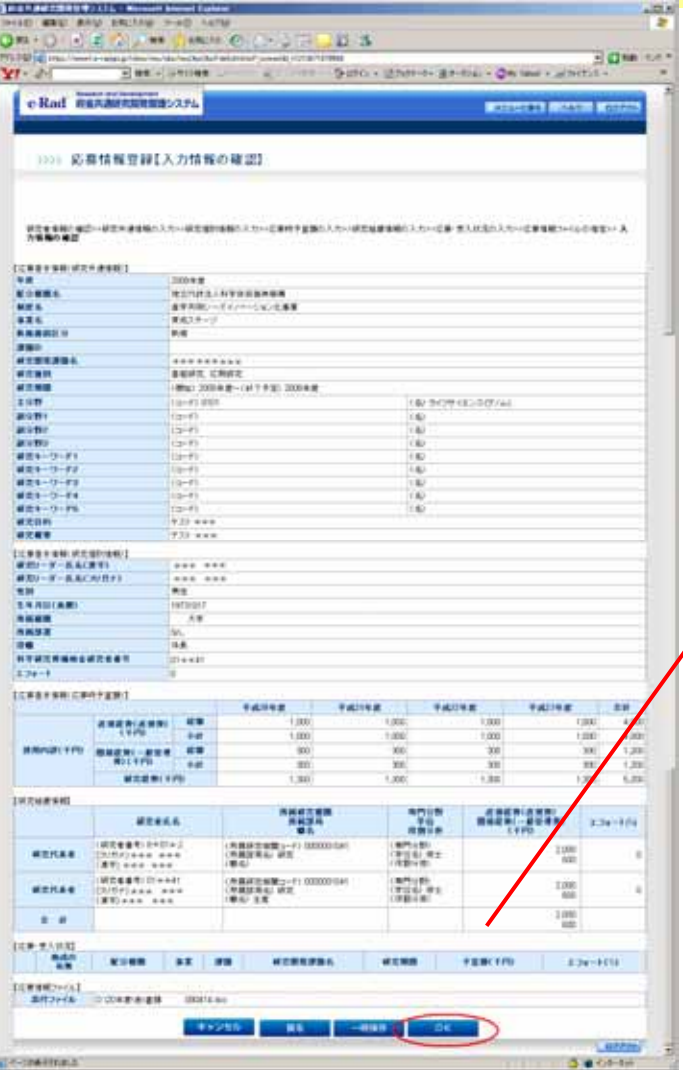

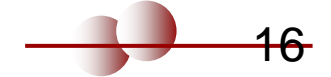

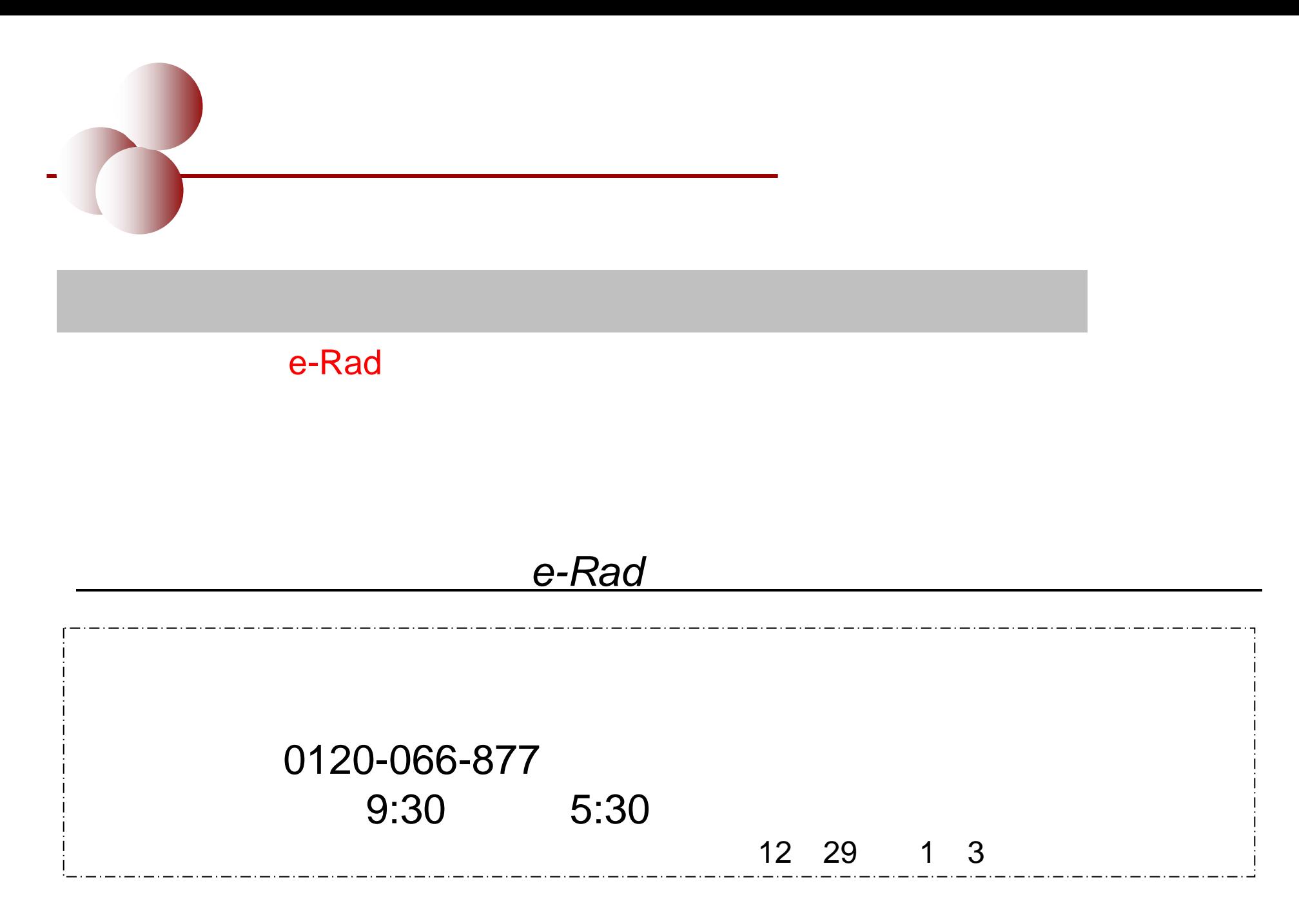

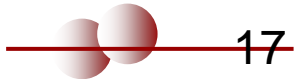

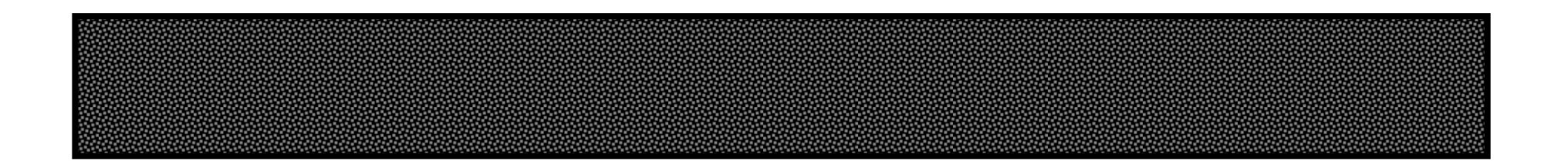

# Phone: 03-5214-7054 FAX: 03-5214-7064

E-mail: rp-biz@jst.go.jp URL: http://www.jst.go.jp/rp-biz /

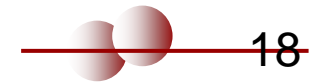